# **Zippen unter z/OS ZIP-Archiv auf dem Host erzeugen**

Frank Hanke viadee Unternehmensberatung GmbH Anton-Bruchausen-Straße 8 48147 Münster Frank.Hanke@viadee.de

#### **Zusammenfassung**

Der Beitrag stellt den Umgang mit Zip-Dateien unter SAS 9.2, 9.3 und 9.4 vor und geht dabei auf Unterschiede zwischen den gängigen Betriebssystemen Windows, Linux und z/OS ein. Es wird erläutert, wie Zip-Dateien programmtechnisch mit reinem SAS/Base-Code erstellt werden können, so dass damit beispielsweise auch strukturierte Dateiverzeichnisse samt Inhalt ausgetauscht werden können. Dabei ist es unerheblich, ob die Erstellung oder Verwendung der ZIP-Archive unter z/OS auf dem Mainframe oder unter Windows bzw. Linux erfolgt.

Unter SAS 9.4 ist das Lesen und die Erstellung von Zip-komprimierten Dateien deutlich vereinfacht worden. Die Umstellung auf die Version 9.4 steht jedoch vielen SAS-Installationen, insbesondere in Mainframe-Umgebungen, erst noch bevor. Doch auch unter SAS 9.3 und früheren Versionen können Zip-Archive problemlos über ODS erzeugt oder eingelesen werden; der Programmieraufwand ist etwas höher. In Mainframe-Umgebungen müssen dabei die sogenannten Unix System Services (USS) eingebunden werden, wobei einige Details zu beachten sind.

**Schlüsselwörter:** Host, Archiv, ZIP, UNIX

## 1 **Einleitung**

In vielen DWH-Projekten werden wichtige ETL(Extract, Transform, Load)-Prozesse nach wie vor mit SAS auf einem Großrechner (Mainframe) durchgeführt. Oft werden dann den Fachabteilungen, in einem abgestimmten Prozess die erforderlichen Daten für weitere Datenanalysen und Abfragen regelmäßig auf einem SAS-BI-Server, der unter Windows oder Linux läuft, zur Verfügung gestellt. Wenn dabei große Datenmengen (Anzahl Dateien bzw. Datenvolumina) zwischen den Servern ausgetauscht werden müssen, kann es notwendig sein, die Daten in irgendeiner Form zu komprimieren und einzupacken. Die Vorteile sind, es muss lediglich eine Datei transferiert werden und ganze Verzeichnisbäume können mit vorgegebener Struktur bereitgestellt werden – etwa für ein BI-Portal.

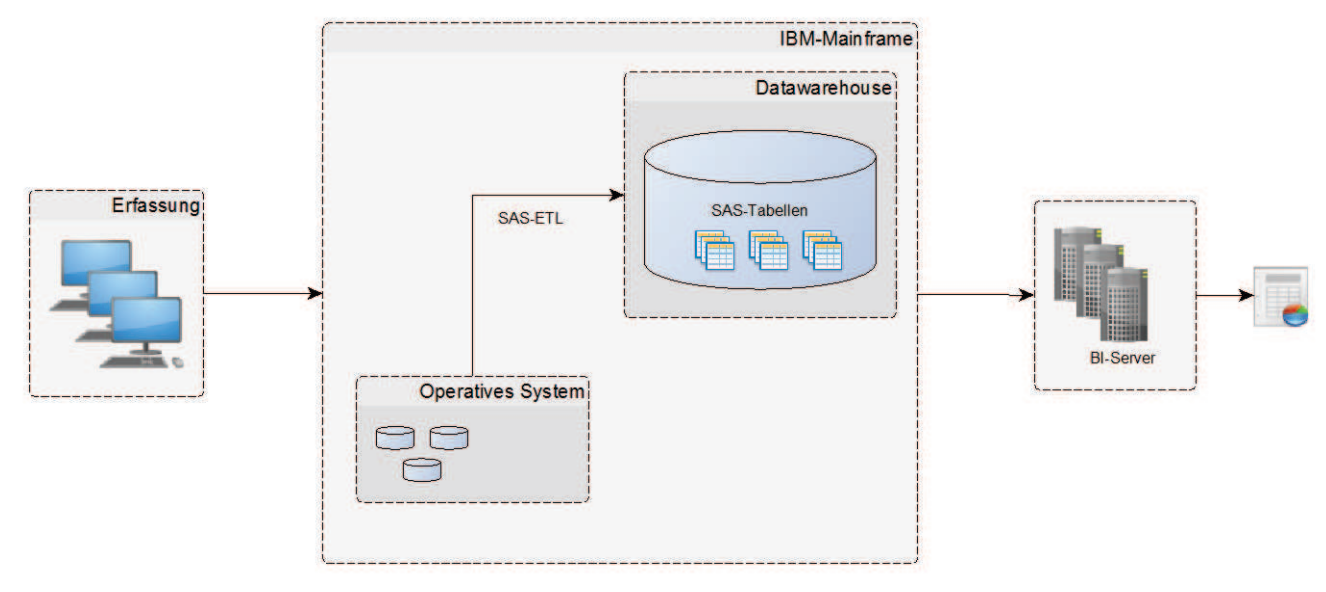

**Abbildung 1:** Übersichtsbild

# **2 Zippen mit SAS 9.3 / 9.4**

Seit der Version 9.2 können mittels ODS (Output Delivery System) Zip-Dateien erzeugt werden, ohne dass Plattform-spezifische Befehle benutzt werden müssen. Mit dem Release 9.4 hat sich die Erstellung von Archiven weiter vereinfacht. Hier kann die ZIP-Option direkt im Filename-Statement angegeben werden. Die Ausgabe erfolgt direkt als Zip-Datei. Eine Ordnerstruktur kann implizit mit angelegt werden, indem im FILE Statement das Member mit den gewünschten Ordnern angegeben wird.

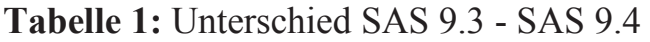

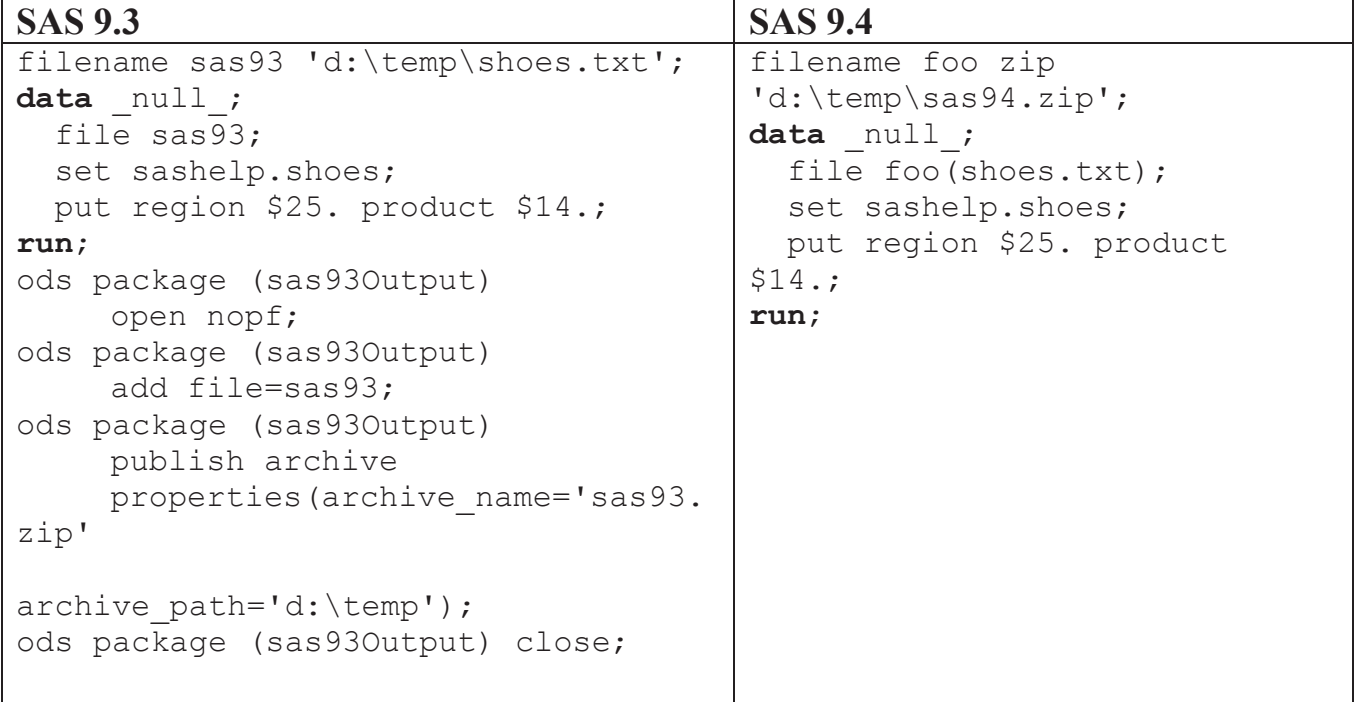

Mit dem Release 9.2 oder 9.3 sind einige zusätzliche Schritte notwendig. Zunächst wird die zu zippende Datei temporär als Datei erzeugt. Anschließend wird ein ODS-Package, in diesem Fall mit dem Namen sas930utput, geöffnet. Die Option "NOPF" bewirkt, dass kein zusätzlicher Eintrag mit Metadaten in der Zip-Datei erstellt wird. Nachdem alle Dateien über das "add-Statement" hinzugefügt wurden, wird das Archiv mittels "publish Archive" erzeugt. Beim Add-Statement kann mit dem Zusatz Path= auch ein gewünschter relativer Pfad innerhalb der Zip-Datei erzeugt werden. In diesem Beispiel wird die Datei sas93.zip im Verzeichnis d:\temp erstellt. Am Ende muss das ODS-Package noch geschlossen werden.

Neu mit Version SAS 9.4 ist, dass mittels des FILENAME Statements auch ZIP Archive wieder eingelesen werden können, ohne diese vorher auspacken zu müssen. Hierzu kann die Member-Erweiterung des FILENAME Statements genutzt werden, um die FILEREF direkt auf das spezielle, einzulesende Member des Archivs zu lenken.

# **3 Host Exkurs**

Dieses Kapitel soll und kann nur einen kleinen Einblick in die Welt des Mainframes geben. Interessant jedoch ist, dass Mainframes heute noch gebaut werden, obwohl immer wieder behauptet wird, der Host sei tot. IBM hat erst im Januar 2015 eine neue Mainframe-Generation z13 vorgestellt.

Supercomputer werden i. d. R. auf hohe Rechenleistung hin entwickelt. Im Gegensatz dazu sind Großrechner eher auf Zuverlässigkeit und hohen Datendurchsatz (I/O) ausgelegt. Die typischen Anwendungen eines Großrechners sind hochzuverlässige Verarbeitung von Massendaten, beispielsweise bei Banken, Versicherungen, großen Unternehmen und in der öffentlichen Verwaltung.

Der Zugriff auf den Großrechner erfolgt i. d. R. über eine Terminalemulation am PC.

#### **3.1 Anmeldung**

Nach der Anmeldung wird je nach Konfiguration des Mainframes ein Eingangspanel angezeigt. Von hier kann der Benutzer in weitere Unterpanels verzweigen und unterschiedliche Aufgaben erledigen. Das Layout der Panels kann von Konfiguration zu Konfiguration abweichen; die grundlegende Arbeitsweise bleibt jedoch immer gleich. Die Optionen können verkettet mit einem Punkt eingegeben werden.

- Job Queue anzeigen  $\Rightarrow$  s.st
- Dataset anlegen  $\implies$  3.2
- Datasets anzeigen  $\implies$  3.4

Neben den aufgelisteten Optionen (0, 1 … X), können beispielsweise über den Befehl "start" bis zu 9 Bildschirme geöffnet werden.Mit dem "=" Operator, können Befehle vom Eingangspanel von überall gestartet werden. Beispiel: =s.st Anzeige der Job Queue.

*F. Hanke* 

|                    |                                   |                                | <b>Primary Panel</b> |                        |                      |
|--------------------|-----------------------------------|--------------------------------|----------------------|------------------------|----------------------|
| $0ption ==$        |                                   |                                |                      |                        |                      |
| Settings           |                                   | Terminal and user parameters   |                      | User ID . :            |                      |
| View               | Display source data or listings   |                                |                      | Time. : 06:56          |                      |
| <b>Edit</b>        | Create or change source data      |                                |                      | Terminal. : 3278       |                      |
| Utilities          | Perform utility functions         |                                |                      | Screen. : 1            |                      |
| Command            | Enter TSO or Workstation commands |                                |                      |                        | Language. : ENGLISH  |
| <b>Dialog Test</b> | Perform dialog testing            |                                |                      | Appl ID . : CUA        |                      |
| <b>ISRSPRIM</b>    | <b>IBM Primary Panel</b>          |                                |                      | TSO logon : LOGON      |                      |
| IE Panel           | IE IT-Entwicklung                 |                                |                      | TSO prefix:            |                      |
| <b>ISMF</b>        |                                   | Interactive Storage Management | System ID : IZE9     |                        |                      |
| Panel              |                                   |                                |                      |                        | MVS acct. : NW-00-TS |
| <b>SDSF</b>        | Spool Display and Search Facility |                                |                      |                        | Release . : ISPF 7.1 |
| EXIT               | Terminate using log/list defaults |                                |                      |                        |                      |
|                    |                                   |                                |                      |                        |                      |
|                    |                                   |                                |                      |                        |                      |
| $F1 = He1p$        | F2=Split                          | $F3 = Exit$                    | $F6 = jump$          | F7=Backward F8=Forward |                      |
| F9=Swap NX         | F10=Actions                       | $F12 = Cancel$                 |                      |                        |                      |

**Abbildung 2:** Einstiegspanel

#### **3.2 Verzeichnisse / Dateien**

Verzeichnisse bzw. Dateien werden im Hostumfeld als Datasets bezeichnet. Jedes Dataset kann direkt eine Datei sein (analog zu einer dedizierten Datei auf einem Windows-System) oder viele Dateien enthalten (analog eines Verzeichnisses unter Windows). Das hängt von der Organisation des Datasets ab.

Die Namen von Datasets setzen sich aus sogenannten Qualifiern zusammen, die nicht länger als 8 Zeichen sein dürfen und mit Punkten voneinander getrennt sind. Die Gesamtlänge eines Dataset-Namens ist auf 44 Zeichen, inklusive der Punkte, beschränkt.

#### Beispiel: DE.VIADEE.FRANK

Wenn Datasets oder Dateien angelegt werden, muss im Vorfeld klar sein, wie viel Speicher mindestens benötigt wird und wie sich das Dataset verhalten soll, wenn der ursprünglich vorgesehene Speicherplatz erschöpft ist. Bis zu einer gewissen Größe (i.d.R. 16 Extents) kann ein Dataset automatisch vergrößert werden; andernfalls muss es neu angelegt und der Inhalt kopiert werden.

#### **3.3 Programme starten**

Programme auf dem Mainframe können nicht einfach per Auswahl gestartet werden. Soll ein Programm auf dem Host im Batch-Betrieb laufen, so muss um den Programmaufruf ein Rahmen in der sogenannten JCL (Job Control Language) geschrieben wer-

den. Die JCL ist die Steuersprache für Stapelverarbeitungen im Großrechnerumfeld. Über den Befehl "sub" wird der Job vom JES (Job Entry Subsystem) eingelesen und interpretiert. Der Benutzer kann das Logfile in der Job Queue (zur Erinnerung der Befehl =s.st) einsehen.

Für Programme (SAS, Cobol) ist die Zeilenlänge auf 80 Zeichen beschränkt.

Beispiel-JCL eines Programmaufrufs:

```
//DM#KSAGX JOB (XX-00-TSO0-0000),'HANKE FRANK', 
// MSGCLASS=H,CLASS=L,REGION=256M,NOTIFY=&SYSUID 
//*----------------------------------------------------------------+ 
//PROCS JCLLIB ORDER=(SASPROC.SP3B.SAS.SRC.PROC) 
//STEP100 EXEC SAS, 
// DB2INST=DB2TST, 
// MANDANT=XX 
//**********************************************************/ 
//* SAS-PROGRAMM EINBINDEN 
//**********************************************************/ 
//SYSIN DD * 
%include PRGCNT($DM$KSAG); 
//**********************************************************/ 
//* DATEN-LIBRARYS WERDEN ALLOKIERT 
//**********************************************************/ 
//TMPS01 DD DSN=VIADEE.SP3B.SASTST.LIB.TMPS01,DISP=OLD 
//DATKSAA DD DSN=VIADEE.SP3B.SASTST.LIB.MA.DATKSA,DISP=OLD 
//DATKSAR DD DSN=VIADEE.SP3B.SASTST.LIB.MR.DATKSA,DISP=OLD 
//PARAM DD DSN=VIADEE.SP3B.SASTST.SRC.PRGSYSIN(DM$KSAG),DISP=SHR 
//PRGSYSIN DD DSN=VIADEE.SP3B.SASTST.SRC.PRGSYSIN(GM),DISP=SHR
```
#### **3.4 Unix-Shell unter z/OS**

Auf Mainframes stehen unter z/OS Unix-Dienste bereit, die sogenannten Unix System Services (USS). Diese Unix-Implementierung ermöglicht es, Unix-Anwendungen auf IBM-Großrechnern laufen zu lassen und UNIX basierte Dienste zu realisieren.

Beispielsweise stehen zwei Shells Verfügung:

- $\bullet$  z/OS-Shell
- tcsh-Shell

Die z/OS-Shell lehnt sich an die Unix-System V-Shell an und besitzt einige Merkmale der Korn-Shell (ksh). Die tcsh-Shell ist eine erweiterte aber kompatible Version der Berkley Unix C-Shell (csh). Als Standard ist im RACF (Resource Access Control Facilitiy, Berechtigungssystem auf dem Host) die z/OS-Shell eingestellt. Mit dem Befehl LISTUSER <Username> OMVS können die Einstellungen angezeigt werden.

#### *F. Hanke*

Beispiel:

UID=4711 HOME=/u/user PROGRAM=/bin/sh

Mit dem Befehl ALTUSER <USERNAME> OMVS(PROGRAM='/bin/tcsh')) kann der Standard überschrieben werden.

Der Zugriff auf die Unix-Shell erfolgt über den Befehl TSO OMVS. Weitere Zugriffsmöglichkeiten bestehen mittels rLogin und telnet.

```
IBM
Licensed Material - Property of IBM
5650-ZOS Copyright IBM Corp. 1993, 2013
(C) Copyright Mortice Kern Systems, Inc., 1985, 1996.
(C) Copyright Software Development Group, University of Waterloo, 1989.
U.S. Government Users Restricted Rights -
Use, duplication or disclosure restricted by
GSA ADP Schedule Contract with IBM Corp.
IBM is a registered trademark of the IBM Corp.
FSUM2386 No shell program was specified in the user profile. The default shell
('/bin/sh') is used.
FSUM2383 No initial directory pathname was specified in the user profile.
                                                                           The h
ome directory is set to root.
$
 ==INPUT
ESC=A
                                                                    6 = TSO1 = He1p2 = SubCmd3=HlpRetrn 4=Top
                                                        5=Bottom
        7=BackScr
                    8=Scroll
                                9=NextSess 10=Refresh 11=FwdRetr
                                                                   12=Retrieve
```
**Abbildung 3:** Unix-Shell

## **3.5 SAS Interaktiv**

Ähnlich wie unter Windows oder Linux, ist es auch auf dem Mainframe möglich, eine interaktive SAS-Session zu starten. Voraussetzung ist, der Benutzer hat die entsprechenden Berechtigungen und SAS ist korrekt konfiguriert. Im unteren Teil, dem Program-Editor, kann der Benutzer SAS Code eingeben und über den Befehl "sub" ausführen.

```
Loq-
 Commoned == >NOTE: 6244K bytes were available below the line at initialization.
NOTE: 368128K bytes were available above the line after adjustment for
       MEMLEAVE=512K.
NOTE: The initialization phase used 0.03 CPU seconds and 16856K.
NOTE: The address space has used a maximum of 1200K below the line and
       20432K above the line.
Program Editor
Command ===>
 00001
 00002
 00003
00004
 00005
 00006
```
**Abbildung 4:** Interaktive SAS-Session

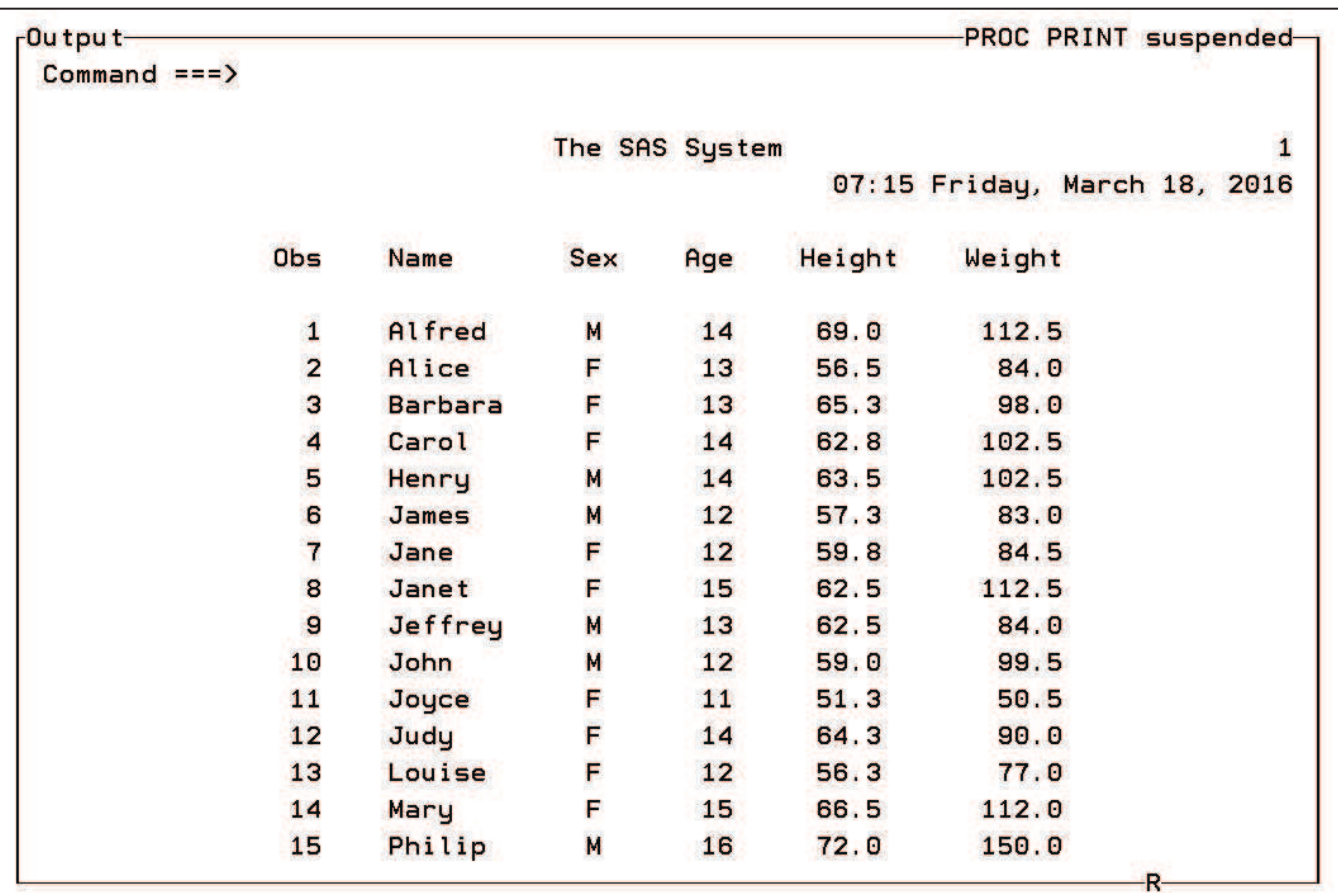

**Abbildung 5:** Ausführung eines Proc Print auf sashelp.class

```
Program Editor
 Commoned == >00001 proc print data=sashelp.class;run;
 00002
 00003
 00004
 00005
 00006
```
#### **Abbildung 6:** Logfile

# **4 Unix Befehle in einer SAS-Session ausführen**

In einer SAS-Session gibt es unterschiedliche Möglichkeiten, Unix-Kommandos oder andere Systembefehle auszuführen. Die Unix-Kommandos funktionieren wegen des Vorhandenseins der USS dabei auch unter z/OS. In diesem Kapitel sollen zwei Möglichkeiten kurz vorgestellt werden. Im Übrigen funktioniert der Mechanismus auch mit Dos-Befehlen, wie "Dir".

## **4.1 X**

Mit dem Kommando X wird ein Systembefehl gesendet und eine Shell geöffnet, in der dieser abläuft. Auf dem Host kann jedoch keine Shell geöffnet werden, so dass der Anwender kein Feedback bekommt, ob der Befehl ausgeführt wurde.

#### **4.1.1 Syntax**

X Unix-Kommando; Auf dem Host zum Unix-System  $\Rightarrow$  X ls -ltr; Unter Windows  $\Rightarrow$  X Dir;

## **4.2 Pipe**

Über eine Pipe können die Ausgaben von Systembefehlen an das SAS-Programm zurückgeliefert werden. Ausgelöst wird der Aufruf durch das "infile" im Datastep. Soll vom Host ein Unix-Befehl über eine Pipe ausgeführt werden, muss zwingend die Filesystem-Option vorher auf HFS eingestellt werden. Ansonsten würde der Befehl an den Host gesendet, der diesen nicht interpretieren kann.

## **4.2.1 Beispiel anhand eines Dos-Befehls**

Der Aufruf eines Unix-Befehls auf dem Host funktioniert analog.

```
* Definition des aufzurufenden Befehl 
filename dir pipe "Dir"; 
* Mit X das Verzeichnis wechseln 
X cd C:\KSFE-2016; 
data dirlist; 
      infile dir; 
      input Datum : $10. 
             Uhrzeit : $10. 
            Typ : $80.
            Name : $80.;
run;
```
**Tabelle 2:** Ausgabe des Befehls "Dir"

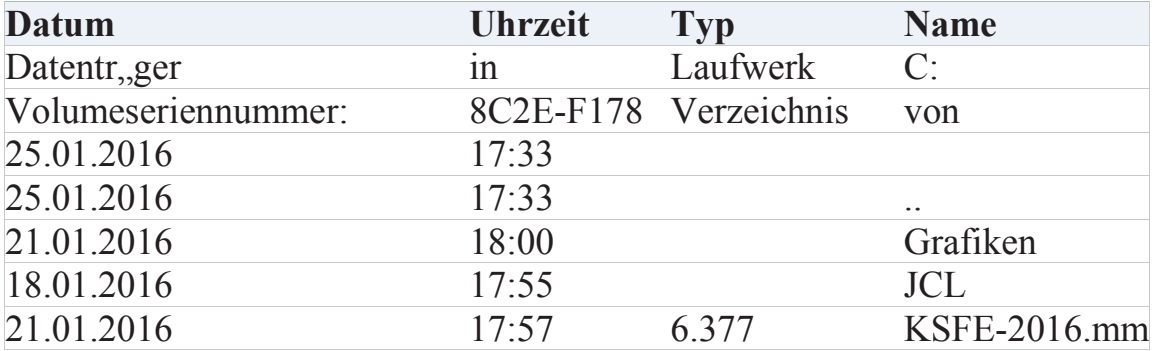

*F. Hanke* 

| <b>Datum</b> | <b>Uhrzeit</b> | <b>Typ</b>                     | <b>Name</b>  |
|--------------|----------------|--------------------------------|--------------|
| 13.01.2016   | 06:49          | 2.951.985                      | KSFE2016.zip |
| 08.01.2016   | 10:47          | 222.314                        | <b>SAS</b>   |
| 23.01.2016   | 11:16          |                                | Screenshots  |
| 16.01.2016   | 15:35          | 21.415                         | $ZIP$ .egp   |
| 11.01.2016   | 06:43          | 1.131.640                      | Zippen       |
| 23.01.2016   | 11:23          | 2.766.276                      | Zippen       |
| 10           | Datei $(en)$ , | 7.657.108                      | <b>Bytes</b> |
| 6            |                | Verzeichni 11.808.448.512Bytes |              |

# **5 Zippen unter z/OS mit SAS**

Unter dem Betriebssystem z/OS wird als Ablage von Zip-Dateien nur das Filesystem unter Unix (hierarchical file system, HFS) unterstützt. Im Dateisystem vom Host (MVS, Multiple virtual Storage) ist das Erstellen von Zip-Dateien nicht möglich.

Um aus SAS heraus auf das Unix-Dateisystem greifen zu können, stehen vier Möglichkeiten zur Verfügung:

- Einen Slash oder eine Tilde im Pfadnamen voranstellen filename datei1 ´/u/tmp/datei1.txt´ filename datei2 ´~/tmp/datei2.txt´
- HFS als Dateityp angeben filename datei3 hfs ´datei3.txt´
- HFS als Datei-Präfix verwenden filename datei4 ´HFS:datei4.txt´

```
· Filesystem-Option setzen 
  options Filesystem=HFS 
  filename datei5 ´/tmp/datei5.txt´
Die Option bleibt während der SAS-Session erhalten. Sofern im wei-
```
teren Ablauf Daten auf dem Host geschrieben werden, ist es wichtig, diese Option nach dem Zugriff auf das Unix-System wieder auf den Wert MVS zu setzen.

In dem hier vorgestellten Beispiel wird die Variante mit der Filesystem-Option genutzt.

#### **5.1 Ablauf**

Aus der fachlichen Anforderung ergibt sich folgende Vorgehensweise. Auf die einzelnen Schritte wird in den nächsten Unterkapiteln eingegangen.

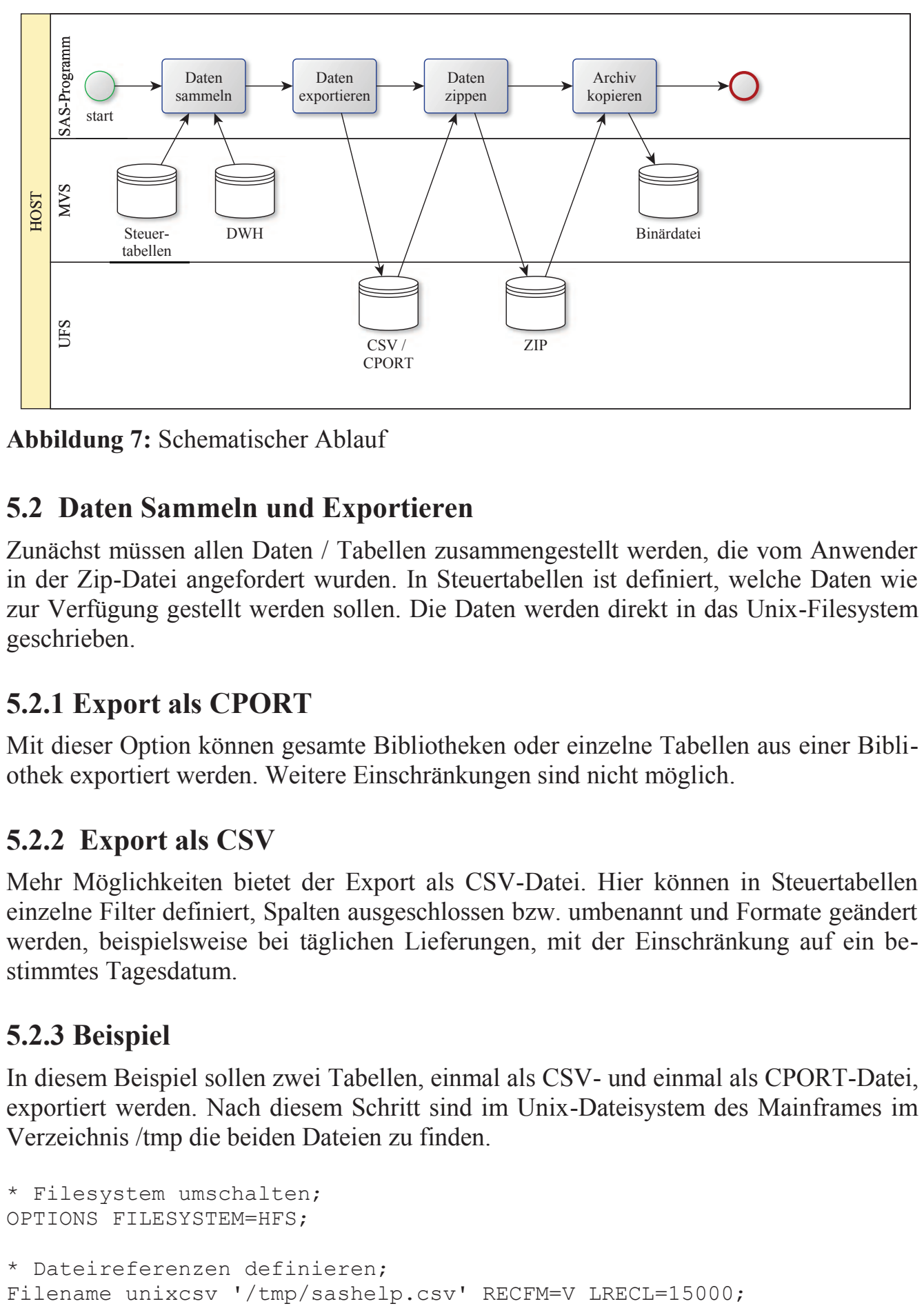

**Abbildung 7:** Schematischer Ablauf

## **5.2 Daten Sammeln und Exportieren**

Zunächst müssen allen Daten / Tabellen zusammengestellt werden, die vom Anwender in der Zip-Datei angefordert wurden. In Steuertabellen ist definiert, welche Daten wie zur Verfügung gestellt werden sollen. Die Daten werden direkt in das Unix-Filesystem geschrieben.

## **5.2.1 Export als CPORT**

Mit dieser Option können gesamte Bibliotheken oder einzelne Tabellen aus einer Bibliothek exportiert werden. Weitere Einschränkungen sind nicht möglich.

#### **5.2.2 Export als CSV**

Mehr Möglichkeiten bietet der Export als CSV-Datei. Hier können in Steuertabellen einzelne Filter definiert, Spalten ausgeschlossen bzw. umbenannt und Formate geändert werden, beispielsweise bei täglichen Lieferungen, mit der Einschränkung auf ein bestimmtes Tagesdatum.

#### **5.2.3 Beispiel**

In diesem Beispiel sollen zwei Tabellen, einmal als CSV- und einmal als CPORT-Datei, exportiert werden. Nach diesem Schritt sind im Unix-Dateisystem des Mainframes im Verzeichnis /tmp die beiden Dateien zu finden.

```
* Filesystem umschalten; 
OPTIONS FILESYSTEM=HFS; 
* Dateireferenzen definieren;<br>Filename unixcsv '/tmp/sashelp.csv' RECFM=V LRECL=15000;
```

```
F. Hanke
```

```
Filename unixcpr '/tmp/sashelp.cpr' RECFM=F LRECL=80; 
* als csv Exportieren; 
Data Null;
   Set Sashelp.Class; 
   File unixcsv dsd dlm=";"; 
 Put (all ) (~); * => Tipps & Tricks KSFE-2015 [1]
Run; 
* als cport exportieren; 
proc cport file=unixcpr lib=Sashelp; 
    select Class; 
run;
```
#### **5.3 Zip-Archiv erstellen**

In diesem Schritt werden die gesammelten Daten zu einem Dateiarchiv zusammengepackt. Das Ergebnis wird, wie die beiden anderen Dateien, direkt im Verzeichnis /tmp unter Unix erstellt. Weil aktuell SAS 9.3 als Umgebung installiert ist, erfolgt die Erstellung über das Output Delivery System.

#### **5.3.1 Beispiel**

```
* zip-Datei erzeugen; 
ODS PACKAGE OPEN NOPF; 
ODS PACKAGE ADD File=unixcsv 
                  TEXT 
                  Path='/tmp/'; 
ODS PACKAGE ADD File=unixcpr 
                  BINARY 
                  Path='/tmp/'; 
ODS PACKAGE PUBLISH ARCHIVE PROPERTIES 
           (ARCHIVE NAME="sashelp.zip"
             ARCHIVE_PATH="/tmp/");
```
ODS PACKAGE CLOSE;

```
-rw-r--r--
               \mathbf{1}SYS1
                                             925 Mar 18 07:28 sashelp.zip
-<b>FW</b>-<b>r</b>--<b>r</b>--\mathbf{1}SYS1
                                             1369 Mar 18 07:28 sashelp.cp
\overline{\mathbf{r}}\RightarrowINPUT
ESC = A1 = He1p2 = SubCmd3=HlpRetrn 4=Top
                                                                      5=Bottom
                                                                                    6 = TSO7=BackScr 8=Scroll
                                       9=NextSess 10=Refresh 11=FwdRetr 12=Retrieve
```
**Abbildung 8:** Dateiliste nach dem Zippen

#### **5.4 Transfer und Housekeeping**

Als letzter Schritt muss die erzeugte ZIP-Datei binär zurück auf den Host transferiert werden, damit die Daten letztendlich dem Benutzer zur Verfügung gestellt werden können. Am Ende werden die Dateien im Unix-System entfernt. Der Unix-Befehl "rm" wird über den Pipe-Mechanismus ausgeführt.

#### **5.4.1 Beispiel**

In diesem Fall wird der Transfer zwischen dem Host und dem Unix-System über ein Makro realisiert, das die Datei binär (byteweise) in ein Dataset kopiert. Die Zieldatei, also der logischen Name auf dem Host, ist in der JCL allokiert und muss daher hier nicht als Filename aufgeführt werden. Die Hilfsmakros M\_CPBIN und M\_UNIX werden weiter unten erläutert.

```
* zip-Datei zum Host binaer transferieren 
OPTIONS FILESYSTEM=HFS; 
FILENAME quelle "/tmp/sashelp.zip"; 
OPTIONS FILESYSTEM = MVS; 
* Zieldatei ist in der JCL Allokiert s. u. 
%M_CPBIN( QUELLREF = quelle, 
          ZIELREF = ZIPDAT,
          FEHLERVAR = rc;
* Dateien entfernen 
%M_UNIX(BEFEHL = rm &quelle.);
* zum Schluss das Host-Dateisystem einstellen 
OPTIONS FILESYSTEM = MVS;
```
# **5.4.2 Makro M\_CPBIN**

Parameter:  $OUELLREF =$  $ZIELREF$  = RECSIZE = **8196** FEHLERVAR =

Quellref wird über ein Filename-Statement erzeugt und beim Aufruf als Parameter übergeben. Sollen Daten von z/OS-Unix kopiert werden, muss vor dem Filename-Statement die Option Filesystem=HFS gesetzt werden. Die Blockgröße, also wie viele Bytes auf einmal gelesen werden, ist mit 8192 Bytes vorbelegt. In der Variable FEHLERVAR wird der letzte Fehlercode zurückgeliefert, der im Folgeprogramm ausgewertet werden kann.

```
DATA NULL;
     * Variable, die einen Block speichert *; 
    LENGTH record $ &RECSIZE.;
     * Variable für das Ausgabeformat eines Blocks *; 
     LENGTH ausgabeformat $32;
```

```
 * Variablen für die Datei-IDs *; 
     ATTRIB eing_id LENGTH=8
            ausg_id LENGTH=8; 
     * Für Fehlerprüfungen: *; 
    alles ok = 0; * initial TRUE *;
    eing id = FOPEN("&QUELLREF.", "S", &RECSIZE., "B");
     IF eing_id NE 0 THEN DO; 
        ausq id = FOPEN("&ZIELREF.", "O", &RECSIZE., "B");
         IF ausg_id NE 0 THEN DO; 
             * Solange noch weitere Bytes in der Datei sind: *; 
             DO WHILE (FREAD(eing_id)=0); 
                  call missing(ausgabeformat, record); 
                  * Einen Record einlesen: *; 
                  rc = FGET(eing_id, record, &RECSIZE.); 
                  * Position wird benötigt für Schreibvorgang: *; 
                 columnPos = fcol(eing id);
                  IF (columnPos - &RECSIZE.) = 1
                THEN auslaenge = &RECSIZE.;
                 ELSE auslaenge = columnPos - 1; 
                 * Fehler merken: *; 
                 IF rc ne 0 THEN alles ok = 1;
                  * Record rausschreiben, wieder Fehler merken: *; 
                 ausgabeformat = cats("$char", auslaenge, ".");
                 rc = FPUT(ausq id, PUTC(record, ausqabeformat));IF rc ne 0 THEN alles ok = 2;
                 rc = FWRITE(aussid); IF rc ne 0 THEN alles_ok = 3; 
             END; 
         END; 
         * Datei schließen *; 
        rc = FCLOSE(auss~id); END; 
    rc = FCLOSE(eing id); RUN;
```
Die Eingabedatei wird im Binärformat zum sequentiellen Einlesen geöffnet. Analog dazu wird die Ausgabedatei zum Schreiben geöffnet. Über eine Schleife werden die Daten blockweise, in diesem Fall mit einer Satzlänge von 8192 Bytes, gelesen und in Blöcken hintereinander in die Ausgabedatei geschrieben. Die zu schreibende Satzlänge wird mittels der aktuellen, relativen Cursorposition im File Data Buffer (FDB) ermittelt, da der letzte Block durchaus kürzer als die definierte Satzlänge sein kann. Über die cats-Anweisung wird das aktuelle Ausgabeformat festgelegt: ..\$char8192.".

#### **5.4.3 Makro M\_UNIX**

```
 %put Makro M_UNIX führt den Befehl; 
 %put &BEFEHL.; 
 %put aus.; 
 %local datei; 
 %let datei=datei; 
 %let rc = %sysfunc(filename(datei, &befehl., pipe)); 
 %IF &rc. EQ 0 
 %THEN %DO; 
     data work.unix befehlsausgabe;
          infile datei truncover; 
          length ausg $ 200; 
          input ausg $ char200.; 
      run; 
      TITLE "Makro M_UNIX: Ausgabe zu Unix-Befehl 
              %BQUOTE(&befehl.)"; 
     proc print data = work.unix befehlsausgabe; run;
      TITLE; 
  %END; 
  %ELSE DO; 
     %PUT Makro M_UNIX: Fehler bei der Ausführung des Befehls!; 
  %END;
```
Als erstes wird im SAS-Log der auszuführende Befehl ausgegeben. Über %sysfunc wird die Funktion "Filename" aufgerufen, die ein entsprechendes Statement erzeugt, in diesem Fall eine Pipe. Die Definition der Makrovariablen ist notwendig, damit die Filereferenz "datei" im weiteren Verlauf bekannt ist.

```
Filename datei pipe "rm /tmp/sashelp.zip";
```
Der Unix-Befehl wird über die Anweisung "infile Datei" im Datastep ausgelöst. Die Rückgabewerte werden zeilenweise über das "Input-Statement" eingelesen und in der SAS-Tabelle "work.unix befehlsausgabe" gesichert.

Anschließend wird der Inhalt der SAS-Tabelle mittels "proc print" ausgegeben. Wenn der Aufruf der Filename-Funktion fehlgeschlagen ist, wird eine entsprechende Meldung in das Logfile geschrieben.

# **6 Fazit**

Für regelmäßig abgestimmte Lieferungen von vielen Daten in eine Datei, die vom Host zum Anwender transportiert werden muss, kann das Zippen eine echte Alternative sein. Das Zusammenspiel zwischen z/OS und dem Unix-Dateisystem ist mit SAS einfach zu realisieren.

Für die Erstellung von Archiven ist keine zusätzliche Software von Drittanbietern notwendig. SAS bringt von Haus aus alle notwendigen Mittel und Werkzeuge mit.

Der Entwicklungsaufwand ist anfangs etwas höher, da die Daten vom Unix-System wieder zurück zum Host kopiert werden müssen.

#### **Literatur**

[1] Tipps & Tricks KSFE-Tagung 2015, Hannover